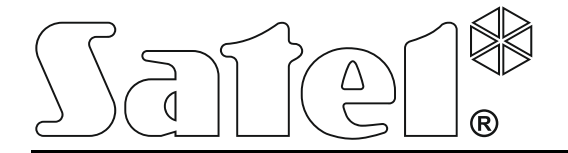

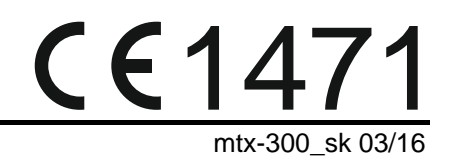

## **KONTROLÉR BEZDRÔTOVÉHO SYSTÉMU 433 MHz MTX-300**

Programová verzia 1.00

SATEL sp. z o.o. • ul. Budowlanych 66 • 80-298 Gdansk • POĽSKO tel. +48/58 320 94 00 • servis +48/58 320 94 30 • tech. odd. +48/58 320 94 20 www.satel.eu

## **UPOZORNENIA**

Zariadenie musí byť inštalované vysokokvalifikovanými odborníkmi.

Pred spustením zariadenia sa oboznámte s touto príručkou a dodržujte informácie v nej uvedené.

Vykonávanie akýchkoľvek úprav na zariadení, ktoré nie sú autorizované výrobcom, alebo vykonávanie opráv znamená stratu záruky na zariadenie.

Firma SATEL si dala za cieľ neustále zvyšovať kvalitu svojich výrobkov, čo môže znamenať zmeny v technickej špecifikácii a v programovom vybavení. Informácie o vykonaných zmenách je možné nájsť na internetovej stránke: http://www.satel.pl

#### **Firma SATEL sp. z o.o. deklaruje, že zariadenie je zhodné s požiadavkami a inými parametrami nariadenia 1999/5/EC. Vyhlásenie o zhode je dostupné na adrese www.satel.eu/ce**

V príručke sa môžu vyskytnúť nasledujúce symboly:

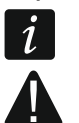

- upozornenie;
- dôležité upozornenie.

#### **OBSAH**

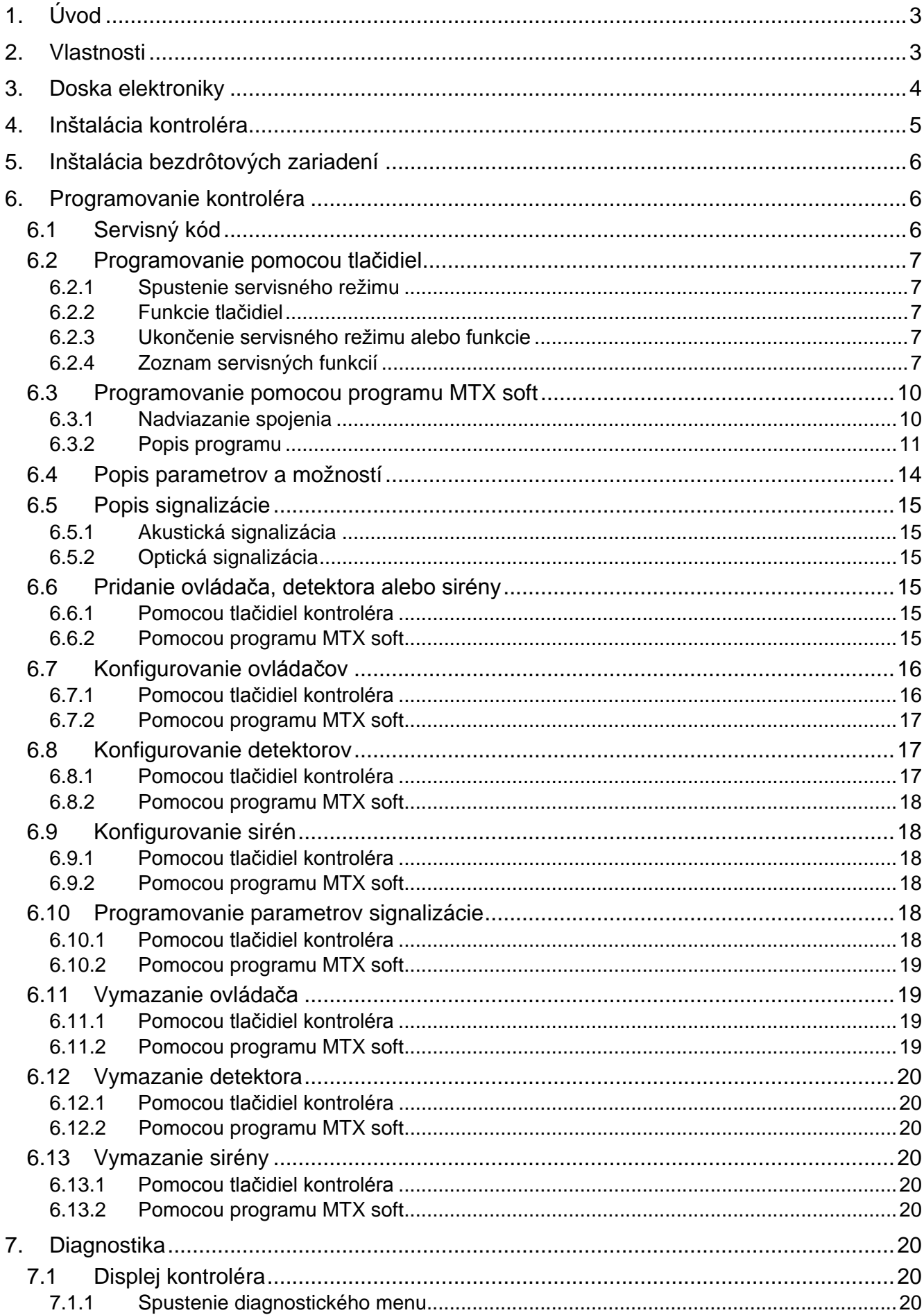

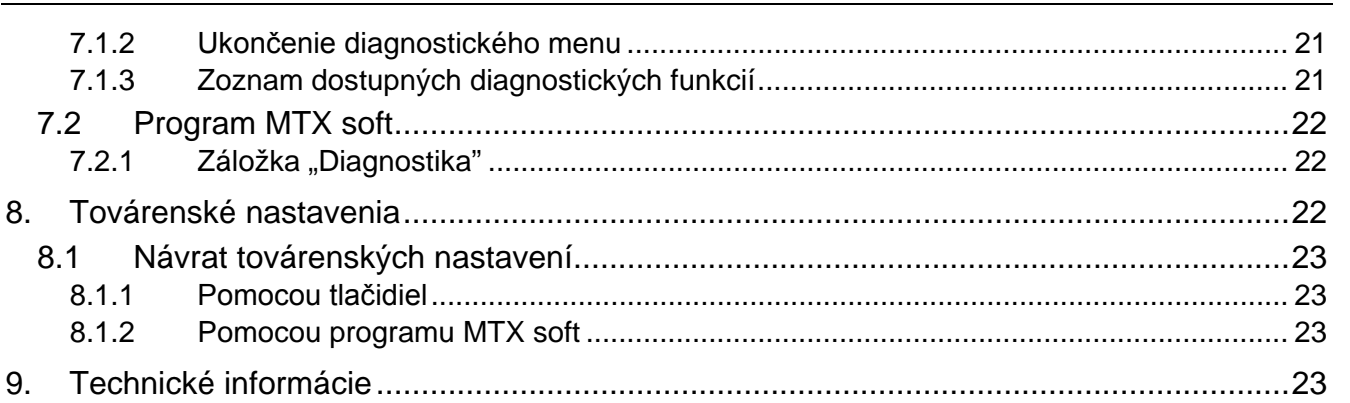

## <span id="page-4-0"></span>**1. Úvod**

Kontrolér MTX-300 môže byť použitý na rozšírenie zabezpečovacieho systému alebo systému domácej automatizácie o bezdrôtové zariadenia a funkciu ovládania pomocou ovládačov. Spolupráca so zabezpečovacím systémom alebo so systémom domácej automatizácie sa vykonáva prostredníctvom výstupov a vstupov.

Kontrolér obsluhuje nasledujúce zariadenia:

- ovládače
	- **MPT-300** 5 tlačidlový ovládač

**T-4** – 4 tlačidlový ovládač

- **T-2** 2 tlačidlový ovládač
- **T-1** 1 tlačidlový ovládač
- **P-4** 4 tlačidlový ovládač
- **P-2** 2 tlačidlový ovládač
- detektory

**MFD-300** – bezdrôtový detektor zaplavenia

**MGD-300** – bezdrôtový detektor rozbitia skla

**MMD-300** – bezdrôtový magnetický kontakt

**MMD-302** – bezdrôtový magnetický kontakt s roletovým vstupom

**MPD-300** – bezdrôtový PIR detektor pohybu

**MSD-300** – bezdrôtový detektor dymu a tepla

• siréna

**MSP-300** – bezdrôtová externá siréna

## <span id="page-4-1"></span>**2. Vlastnosti**

- Zabudovaná rádiová obojsmerná sústava, pracujúca vo frekvenčnom pásme 433 MHz.
- Obsluha rádiových zariadení 433 MHz produkcie SATEL:
	- do 32 ovládačov,
	- do 16 detektorov,
	- do 4 sirén.
- Kódované prenosy z bezdrôtových detektorov.
- Obojsmerná kódovaná komunikácia s bezdrôtovými sirénami.
- Prenosy z ovládačov zabezpečené dynamicky meniacim sa kódom KeeLoq.
- Do 6 ovládacích funkcií dostupných z ovládača.
- 8 programovateľných výstupov relé:
	- ovládanie pomocou detektorov alebo ovládačov,
	- možnosť súčasného ovládania niekoľkých výstupov pomocou jedného tlačidla ovládača.
- Výstup relé informujúci o sabotáži kontroléra a bezdrôtových zariadení.
- Výstup typu OC signalizujúci výpadok komunikácie s bezdrôtovými zariadeniami.
- Výstup typu OC informujúci o slabej batérii v ovládači, v detektore alebo v siréne.
- 2 programovateľné vstupy na ovládanie sirén.
- 4-znakový LED displej uľahčujúci programovanie a diagnostiku.
- Programovanie pomocou tlačidiel na doske elektroniky alebo programu MTX SOFT.
- Pamäť sabotáže.
- Elektronické relé (s optoizoláciou).
- Sabotážny kontakt reagujúci na otvorenie krytu.

## <span id="page-5-0"></span>**3. Doska elektroniky**

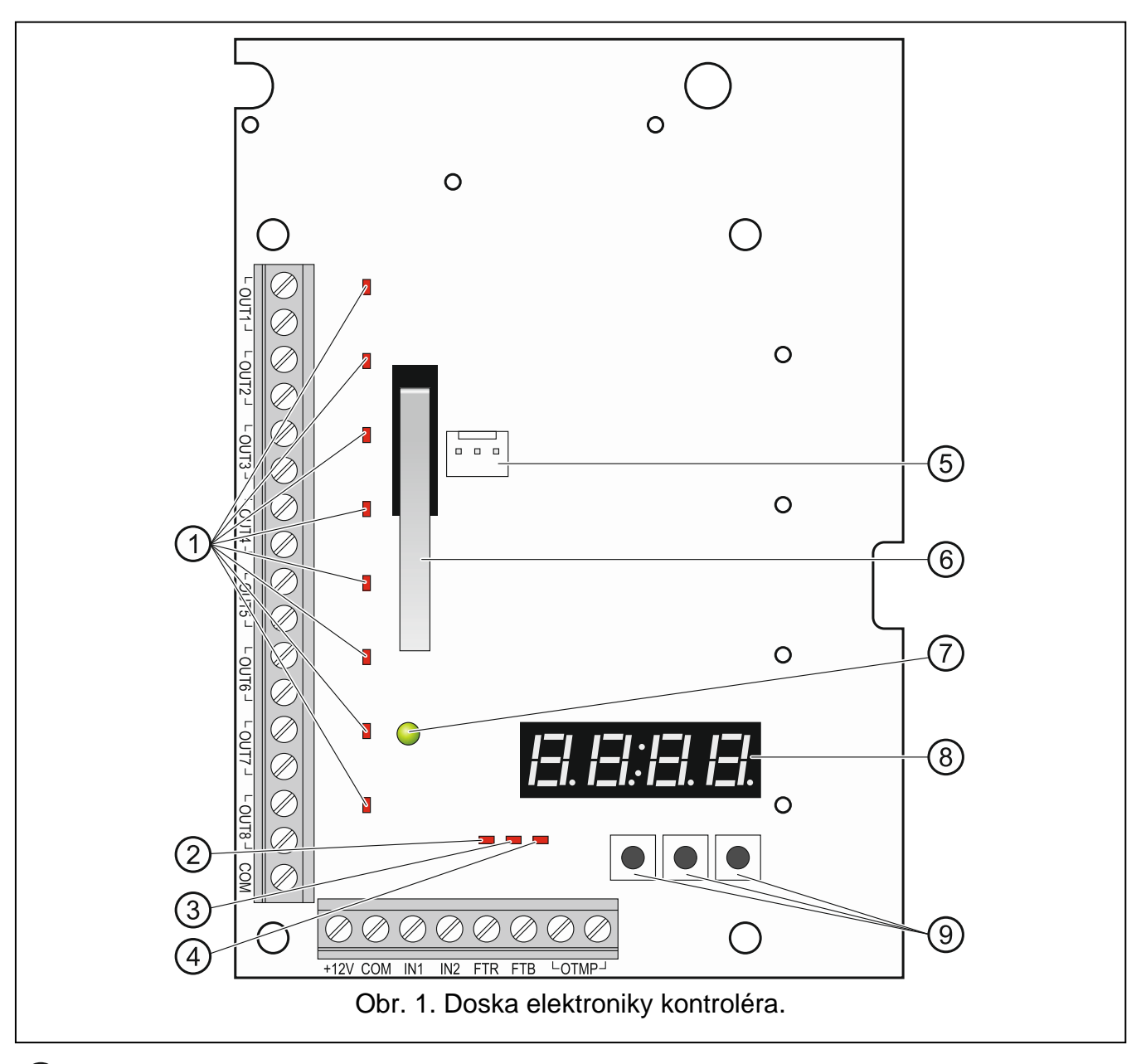

- LED-ky informujúce o stave programovateľných výstupov relé (LED-ka svieti, keď sú kontakty relé spojené).
- LED-ka informujúca o stave výstupu FTR (svieti, keď je na výstupe zem napájania).
- $(3)$  LED-ka informujúca o stave výstupu FTB (svieti, keď je na výstupe zem napájania).
- LED-ka informujúca o stave výstupu relé OTMP (svieti, keď sú kontakty relé spojené).
- $(5)$  port RS-232 (štandard TTL) umožňujúci programovanie kontroléra a aktualizáciu frimvéru kontroléra. Spojenie s počítačom je možné vykonať pomocou prevodníka USB-RS produkcie SATEL.
- $(6)$  sabotážny kontakt.
- $(7)$  dvojfarebná LED-ka LED signalizuje:
	- − svieti zelenou farbou kontrolér a bezdrôtové zariadenia pracujú správne (krátke červené bliknutie informuje o prijatí prenosu z bezdrôtového zariadenia),
	- − bliká zelenou farbou je spustený servisný režim alebo prebieha spojenie s programom MTX SOFT,
	- − striedavo bliká červenou a zelenou farbou problém s ľubovoľným bezdrôtovým zariadením (slabá batéria, bez prítomnosti alebo sabotáž).
- $(8)$  displei.
- tlačidlá (pozri: obrázok [2,](#page-8-5) s. [7\)](#page-8-5).

#### **Popis svoriek:**

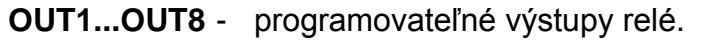

- **COM** zem napájania.
- **+12V** vstup napájania (+12 V DC).
- **IN1, IN2** programovateľné výstupy ovládania signalizácie (ovládanie z výstupov typu OC alebo výstupov relé).
- **FTR** výstup typu OC informujúci o výpadku rádiovej komunikácie s bezdrôtovými zariadeniami, pre ktoré je zapnutá možnosť "Kontrola prítomnosti" (výstup je aktívny pokiaľ kontrolér neprijme prenos zo zariadenia).
- **FTB** výstup typu OC informujúci o slabej batérii v ovládači, detektore alebo siréne (výstup je aktívny pokiaľ kontrolér neprijme prenos s informáciou o dobrej batérii).
- **OTMP** výstup relé informujúci o sabotáži kontroléra alebo bezdrôtových zariadení (výstup je aktívny pokiaľ sa sabotáž neukončí).

## <span id="page-6-0"></span>**4. Inštalácia kontroléra**

**Všetky elektrické prepojenia treba vykonávať pri vypnutém napájaní.**

**Elektrická inštalácia musí byť vybavená dvojcestným vypínačom.**

#### **Pri inštalácii treba zachovať ostražitosť, aby nebola poškodená anténa na doske elektroniky kontroléra.**

Kontrolér musí byť nainštalovaný v uzatvorených miestnostiach s normálnou vlhkosťou ovzdušia. Pred montážou treba naplánovať rozmiestnenie všetkých bezdrôtových zariadení, ktoré majú byť obsluhované kontrolérom. Miesto montáže kontroléra musí byť vybrané tak, aby sa tieto zariadenia nachádzali v jeho dosahu. Treba pamätať, že hrubé múry, kovové platne, a podobne, zmenšujú dosah rádiového signálu. Odporúča sa, aby bol kontrolér namontovaný čo najvyššie. Umožní to získať lepší dosah rádiovej komunikácie a zamedziť nebezpečenstvo prípadného zakrytia kontroléra osobami pohybujúcimi sa po objekte. Neodporúča sa montáž v bezprostrednej blízkosti elektrických inštalácií, nakoľko to môže spôsobovať chybnú činnosť zariadenia.

- 1. Povoliť skrutky blokujúce kryt a zložiť ho.
- 2. Vyskrutkovať skrutky uchytávajúce dosku elektroniky a vybrať ju.
- 3. V základni vytvoriť otvory na vodiče napájania a vodiče pre vstupy a výstupy kontroléra. Vykonané otvory nesmú mať ostré hrany.
- 4. Cez vykonané otvory pretiahnuť káble. Vodiče napájania musia mať prierez ≥0,5 mm<sup>2</sup>.
- 5. Pomocou hmoždiniek a skrutiek pripevniť základňu na stenu. Treba použiť hmoždinky zodpovedajúce materiálu, z ktorého je vyhotovená stena (betónová stena, sádrokartón a podobne). Hmoždinky musia zabezpečiť zodpovedajúcu mechanickú vytrvalosť.
- 6. Pomocou skrutiek pripevniť dosku elektroniky do krytu.
- 7. Pripojiť vodiče na svorky na doske elektroniky.
- 8. Zapnúť napájanie kontroléra. Zariadenie musí byť napájané zo zdroja napájania s obmedzeným výkonom.
- 9. Naprogramovať kontrolér (zaregistrovať bezdrôtové zariadenia v kontroléri a nakonfigurovať ich).
- 10.Nasadiť predný kryt a zablokovať ho pomocou skrutiek.

## <span id="page-7-0"></span>**5. Inštalácia bezdrôtových zariadení**

Bezdrôtové detektory a sirény sa nesmú montovať nastálo pred zaregistrovaním v kontroléri. Po zaregistrovaní bezdrôtového zariadenia je možné overiť úroveň rádiového signálu prijímaného kontrolérom z tohto zariadenia (pozri: kapitola ["Diagnostika"](#page-21-6) s. [20\)](#page-21-6). Umožňuje to výber miesta montáže optimálneho z pohľadu rádiovej komunikácie. Ak je na predpokladanom mieste montáže nízka úroveň rádiového signálu, treba vybrať iné miesto montáže. Niekedy stačí presunúť zariadenie o niekoľko desiatok centimetrov, aby bola získaná postačujúca akosť signálu.

Podrobný popis montáže bezdrôtových zariadení sa nachádza v príručkách priložených k týmto zariadeniam.

## <span id="page-7-1"></span>**6. Programovanie kontroléra**

Kontrolér je možné programovať pomocou:

- tlačidiel dostupných na doske elektroniky (servisný režim),
- počítača s nainštalovaným programom MTX SOFT pripojeným na port RS-232 (TTL) kontroléra.

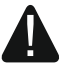

**Keď je spustený servisný režim alebo prebieha komunikácia s programom MTX SOFT, nie je možné ovládať sirény pomocou vstupov a je zablokovaná signalizácia alarmu sabotáže v sirénach.**

## <span id="page-7-2"></span>**6.1 Servisný kód**

Pred programovaním je vyžadovaná autorizácia pomocou servisného kódu. Kód má 4 znaky. Továrensky naprogramovaný kód je: 1111. Továrenský kód treba zmeniť pred začatím používania kontroléra. Nový kód sa môže skladať z číslic a písmen od A po F.

## <span id="page-8-0"></span>**6.2 Programovanie pomocou tlačidiel**

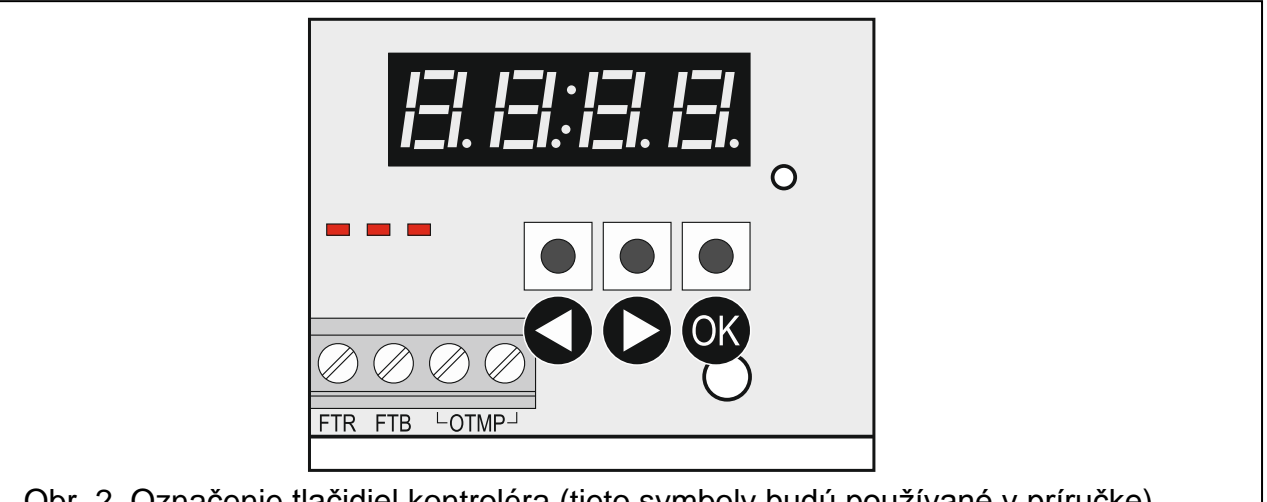

<span id="page-8-5"></span>Obr. 2. Označenie tlačidiel kontroléra (tieto symboly budú používané v príručke).

#### <span id="page-8-1"></span>**6.2.1 Spustenie servisného režimu**

- 1. Súčasne stlačiť tlačidlá  $\bigcup a \cup \emptyset$  (pozri: obrázok [2\)](#page-8-5) a pridržať približne 4 sekundy, až sa na prvej pozícii displeja zobrazí blikajúca číslica 1.
- 2. Stláčaním tlačidla alebo zadať prvý znak servisného kódu.
- 3. Potvrdiť prvý znak stláčaním tlačidla <sup>OK</sup>. Na nasledujúcej pozícii displeja sa zobrazí blikajúca číslica 1.
- 4. Zopakovať činnosti z bodov 2 a 3, na zadanie nasledujúcich znakov kódu.
- 5. Po zadaní celého 4-znakového kódu je získaný prístup do menu (zobrazí sa funkcia  $F(1)$ .

 $\boldsymbol{i}$ 

*Trojnásobné zadanie chybného kódu spôsobí zablokovanie prístupu do servisného režimu na 90 sekúnd (nasledujúce zadanie chybného kódu po uplynutí tohto času hneď spustí blokovanie).*

#### <span id="page-8-2"></span>**6.2.2 Funkcie tlačidiel**

- stlačiť na zobrazenie predchádzajúcej funkcie alebo hodnoty.
- $\bullet$  stlačiť na zobrazenie nasledujúcej funkcie alebo hodnoty.
- **OV** stlačiť na spustenie funkcie alebo potvrdenie výberu.

#### <span id="page-8-3"></span>**6.2.3 Ukončenie servisného režimu alebo funkcie**

- 1. Presunúť zoznam pomocou tlačidla alebo  $\bullet$ , až sa zobrazí  $\epsilon$   $\epsilon$   $\epsilon$ .
- 2. Stlačiť tlačidlo <sup>OK</sup>.

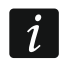

*Ak v kontroléri nie je zaregistrovaná bezdrôtová siréna, bude servisný režim automaticky ukončený po 5 minútach od posledného stlačenia tlačidla.*

#### <span id="page-8-4"></span>**6.2.4 Zoznam servisných funkcií**

*Funkcie F.*  $\vec{r}$ , *F.*  $\vec{r}$  a *F.* <sup>1</sup> sú dostupné, ak sú v kontroléri zaregistrované zariadenia, *ktoré je možné nakonfigurovať. Ak žiadne zariadenie daného typu (ovládač / detektor /* 

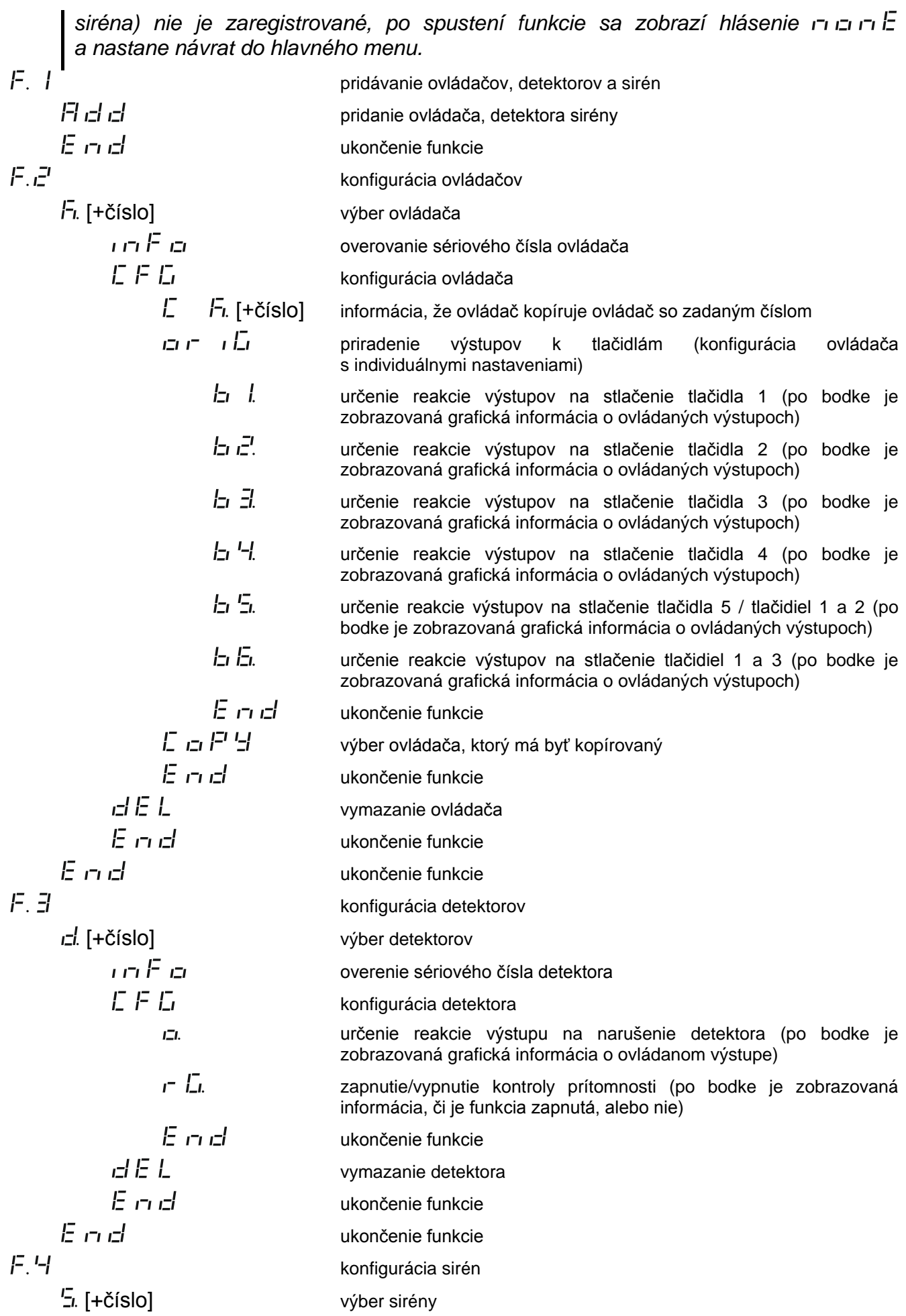

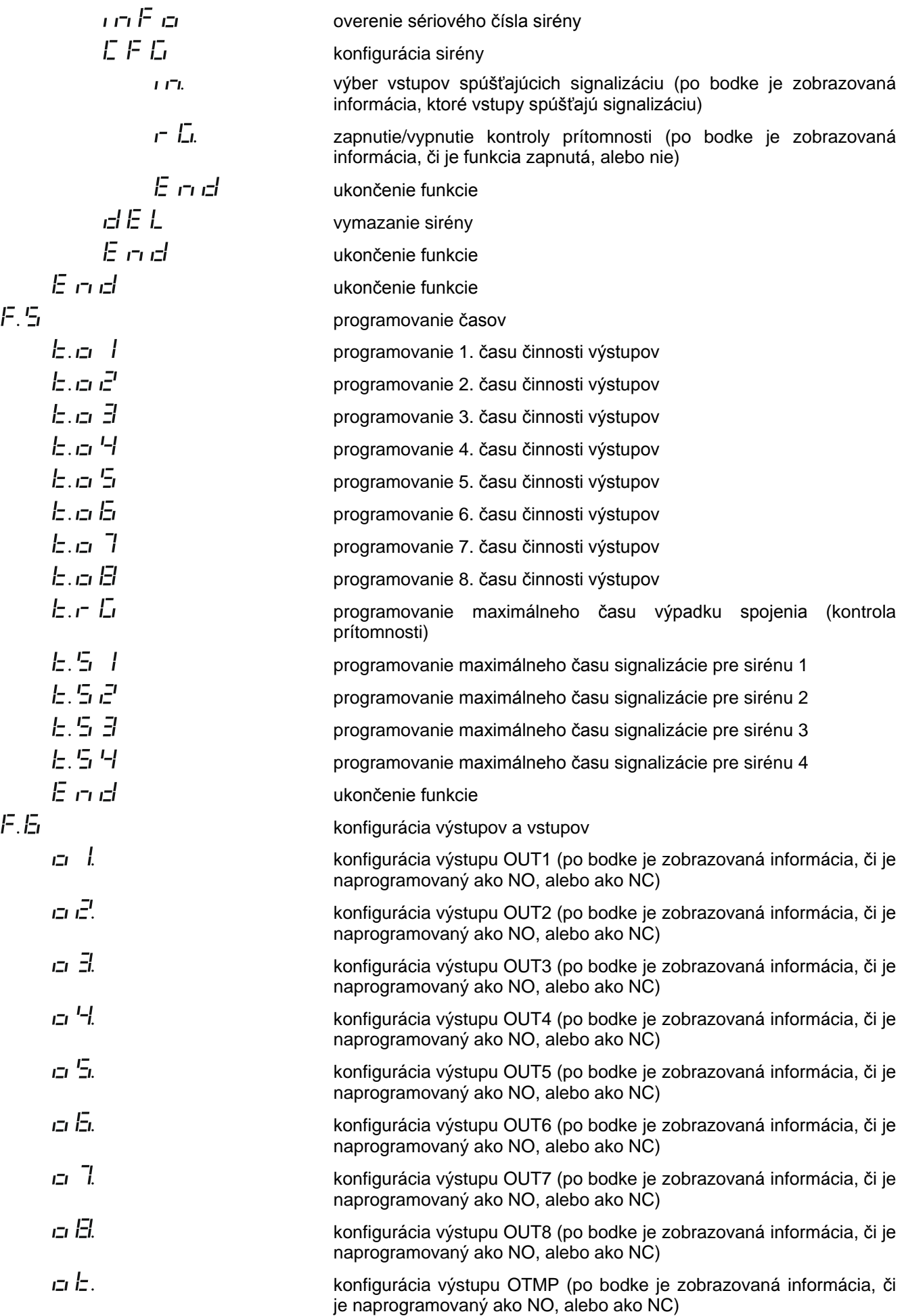

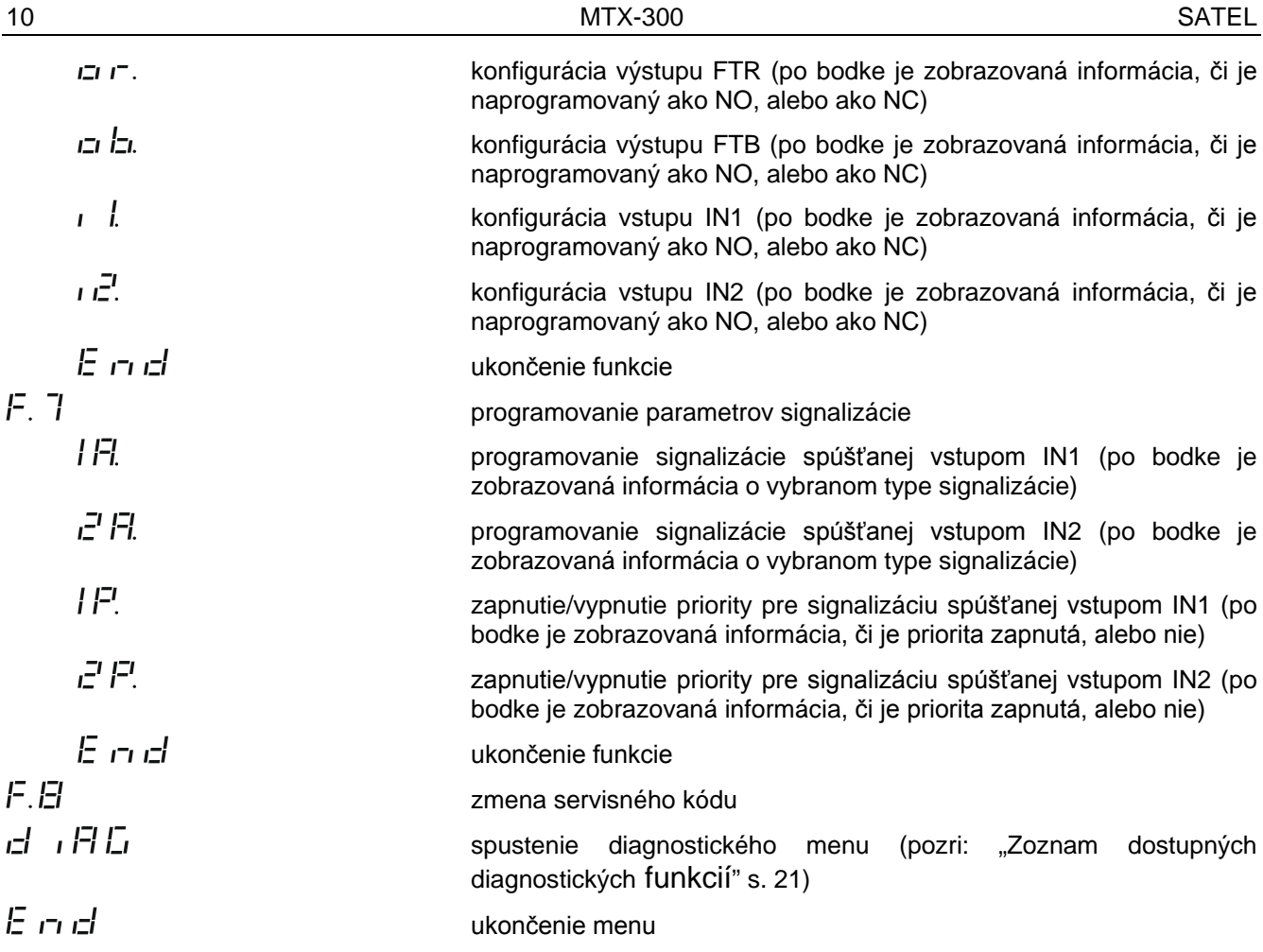

#### <span id="page-11-0"></span>**6.3 Programovanie pomocou programu MTX soft**

#### <span id="page-11-1"></span>**6.3.1 Nadviazanie spojenia**

- 1. Pripojiť port RS-232 (TTL) kontroléra s počítačom pomocou prevodníka USB-RS produkcie SATEL.
- 2. Spustiť program MTX SOFT.
- 3. V záložke "Čas/výstupy" v poli "Servisný kóď zadať kód naprogramovaný v kontroléri (továrenský kód netreba zadávať).

#### 4. Kliknúť na tlačidlo .

- 5. Vybrať port, prostredníctvom ktorého sa má vykonávať komunikácia, a kliknúť na tlačidlo OK.
- 6. Program nadviaže komunikáciu s kontrolérom a zobrazí sa okno s otázkou, či majú byť načítané údaje. Na displeji kontroléra sa zobrazí hlásenie  $F L$ .

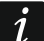

*Keď je zobrazené hlásenie , tlačidlá kontroléra nie sú obsluhované.*

# <span id="page-12-0"></span>**6.3.2 Popis programu**

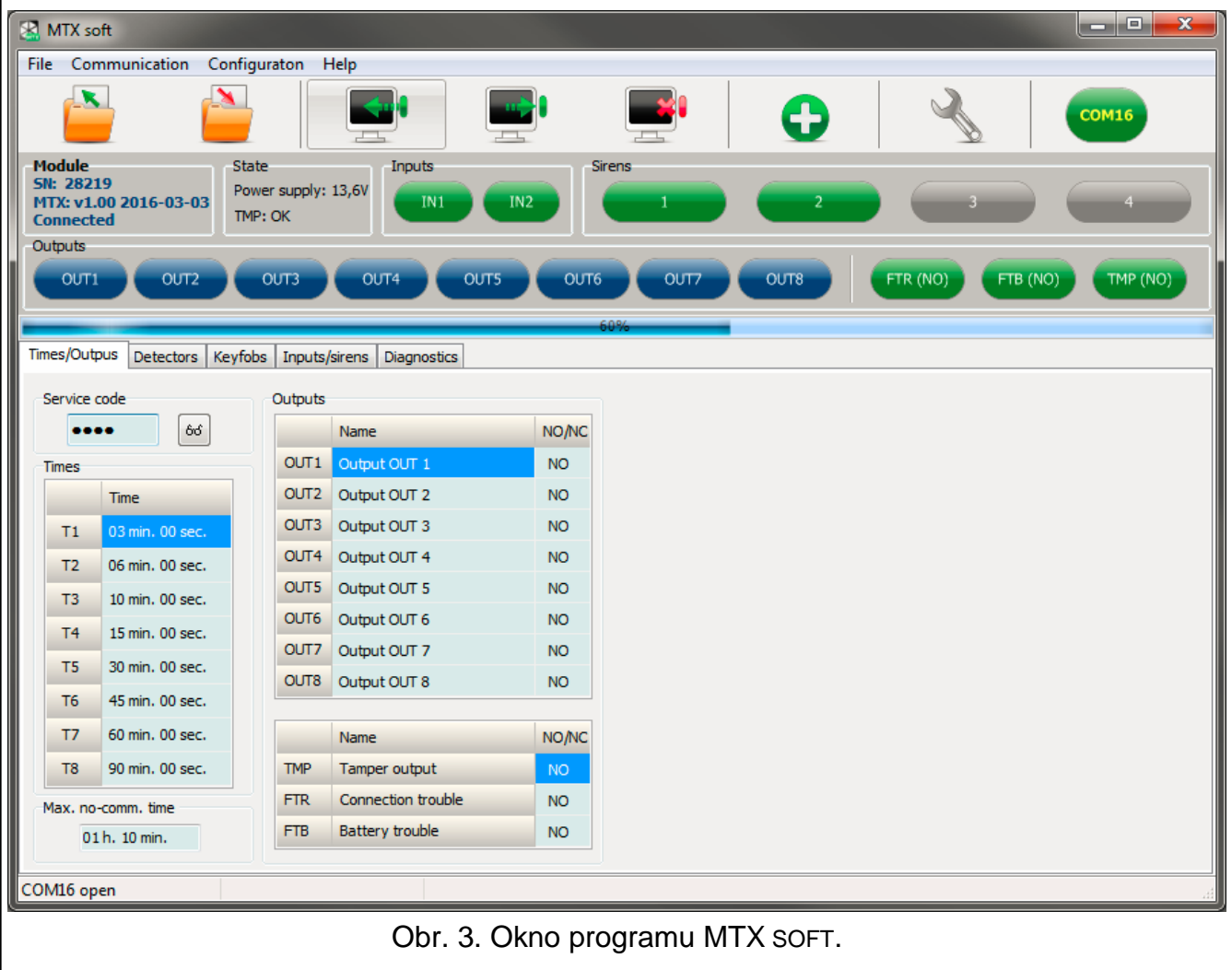

#### **Tlačidlá**

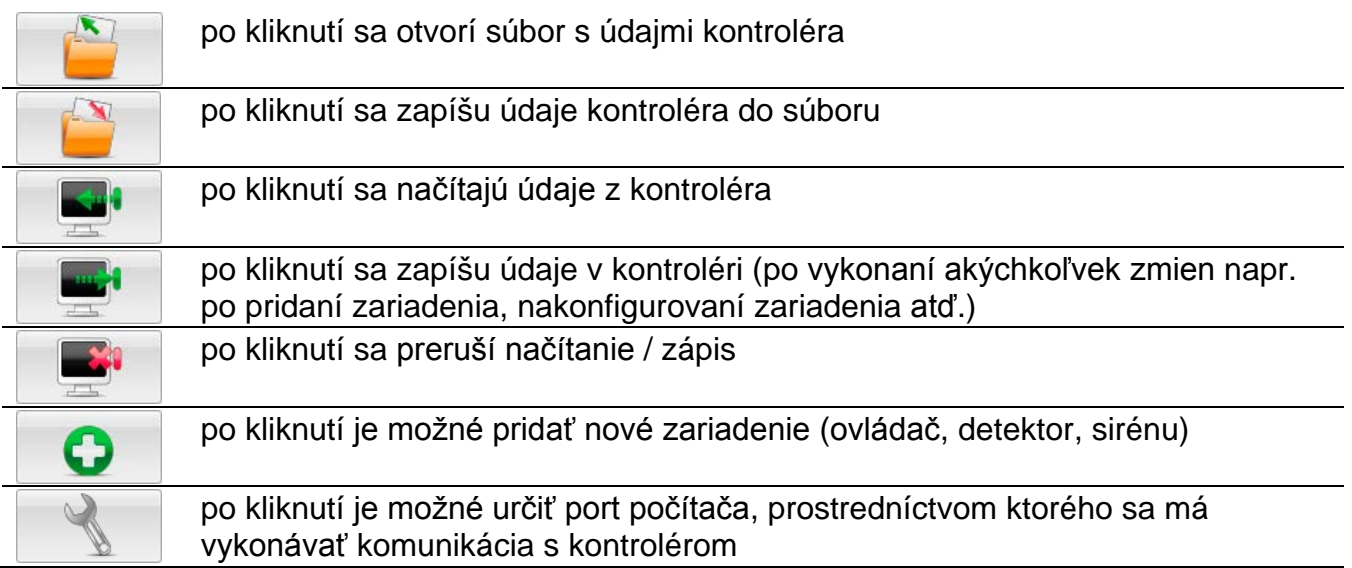

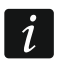

*Po zapísaní údajov do kontroléra sa môže zmeniť stav programovateľných výstupov relé (budú zapnuté).*

#### <span id="page-13-0"></span>**Informácie o stave**

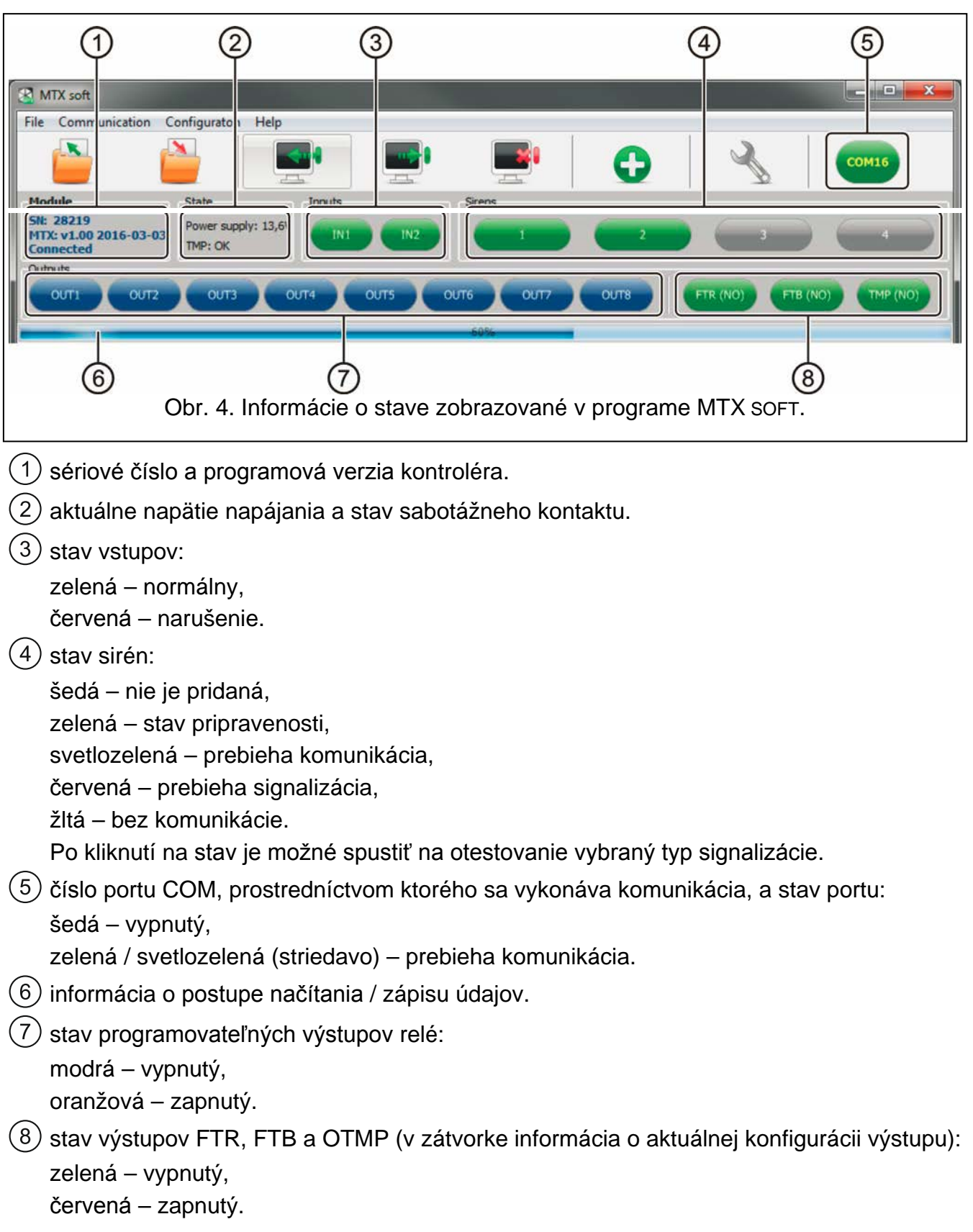

#### **Záložky**

V záložkách je možné nakonfigurovať kontrolér, detektory, ovládače a sirény, a okrem toho využiť diagnostické nástroje.

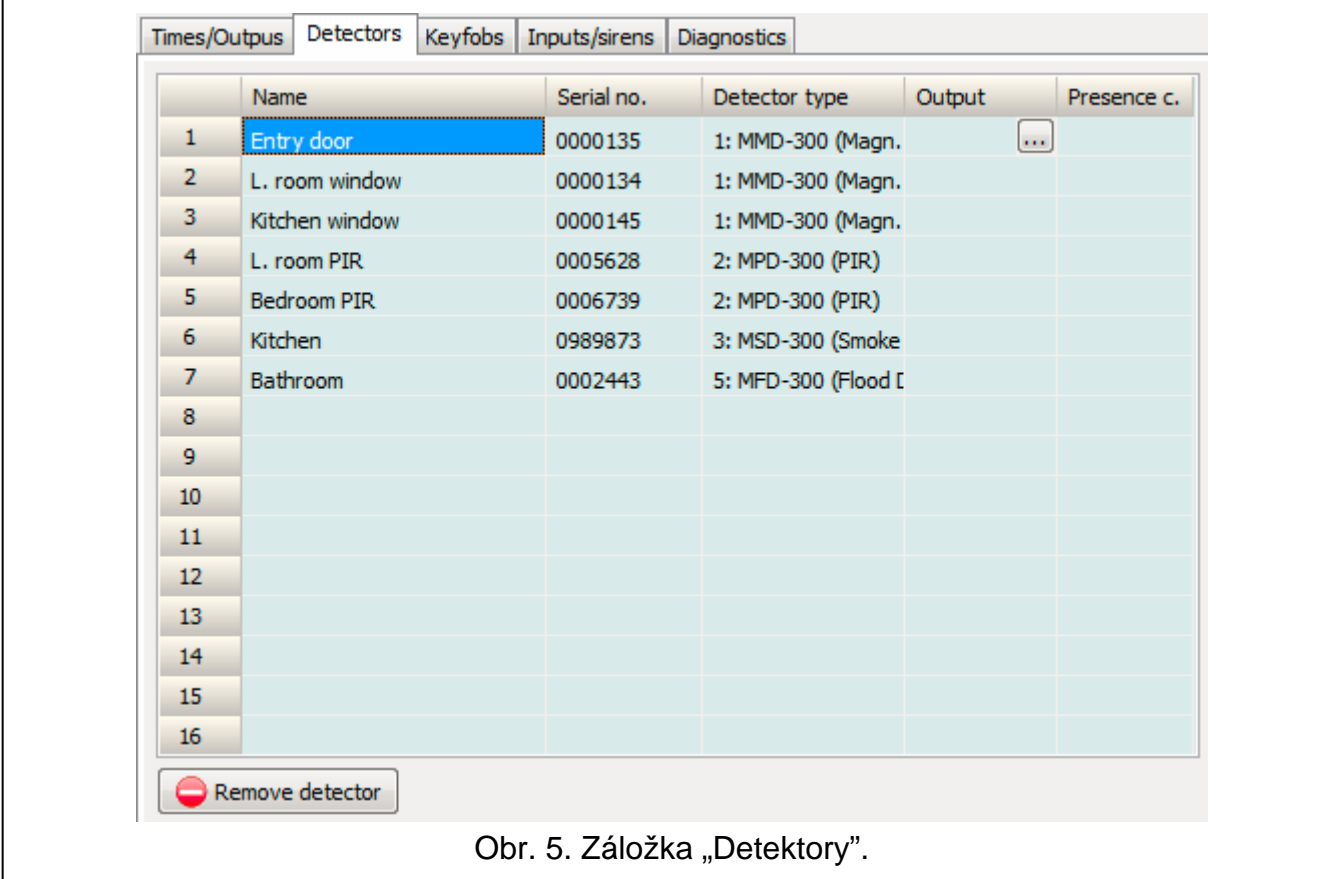

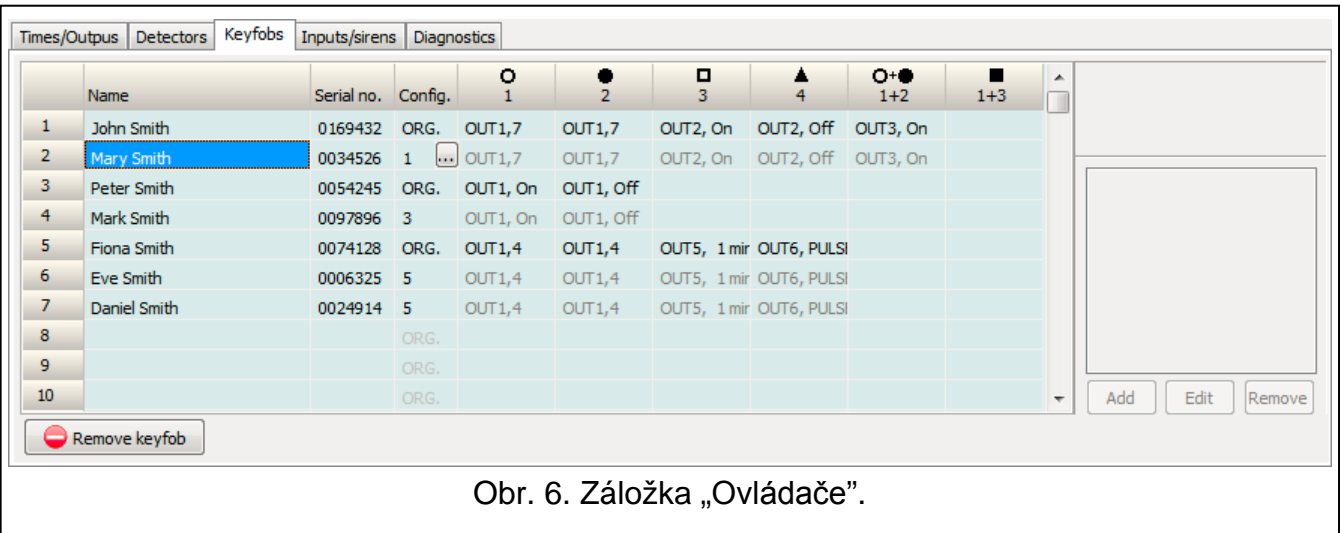

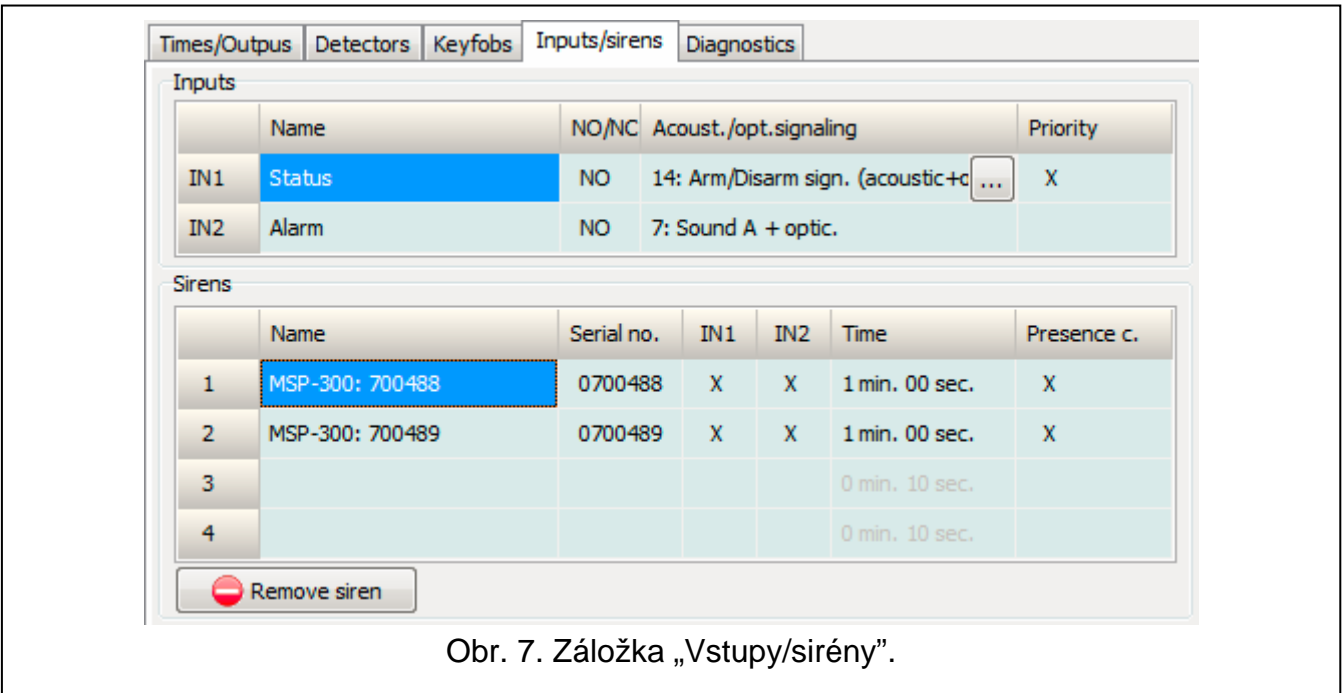

#### <span id="page-15-0"></span>**6.4 Popis parametrov a možností**

- **Čas činnosti výstupu** čas, počas ktorého bude relé zapnuté. Naprogramovať je možné 8 rôznych časov činnosti v rozsahu od 1 sekundy do 99 minút 59 sekúnd [minúty:sekundy]. Dodatočne sú dostupné 4 časy činnosti, ktoré nie je možné editovať.
- **Maximálny čas bez spojenia** ak bude výpadok komunikácie s detektorom alebo sirénou trvať dlhšie ako naprogramovaný čas, bude zapnutý výstup FTR (pre detektor alebo sirénu musí byť zapnutá možnosť "Kontrola prítomnosti"). Čas je možné naprogramovať v rozsahu od 20 minút do 49 hodín 50 minút [hodiny:minúty].

 $\dot{1}$ 

*Po naprogramovaní v servisnom režime novej hodnoty "Maximálneho času výpadku spojenia", je funkcia kontroly prítomnosti reštartovaná.*

- **Maximálny čas signalizácie**  signalizácia bude ukončená automaticky sirénou po uplynutí naprogramovaného času (aj ak bude výstup stále aktívny). Parameter sa programuje individuálne pre každú sirénu. Čas je možné naprogramovať v rozsahu od 10 sekúnd do 3 minút [minúty:sekundy].
- **NO / NC**  vstupy / výstupy môžu pracovať ako NO (normálne otvorené) alebo NC (normálne zatvorené).
- **Priorita** možnosť dostupná pre vstupy. Ak je zapnutá, vstup vždy spúšťa hlasnú signalizáciu, čiže aj keď trvá signalizácia spustená druhým vstupom (táto signalizácia bude prerušená). Ak je možnosť zapnutá, vstup nespustí signalizáciu, keď trvá signalizácia spustená druhým vstupom.
- **Kontrola prítomnosti** keď je možnosť zapnutá, je kontrolovaná prítomnosť detektora / sirény (pozri: "Maximálny čas bez spojenia").
- **Názov** individuálny názov vstupu, výstupu alebo bezdrôtového zariadenia. Názov je možné naprogramovať iba v programe MTX SOFT.

#### <span id="page-16-0"></span>**6.5 Popis signalizácie**

#### <span id="page-16-1"></span>**6.5.1 Akustická signalizácia**

- **Zvuk A** dve frekvencie zvuku (1450 Hz/2100 Hz) striedavo počas 1 sekundy  $($  | | | | | ).
- **Zvuk B** zvuk s narastajúcou frekvenciou (od 1450 Hz do 2100 Hz) počas 1 sekundy  $\angle$  ).
- **Zvuk C** zvuk s klesajúcou frekvenciou (od 2100 Hz do 1450 Hz) počas 1 sekundy  $($   $\setminus$   $\setminus$   $\setminus$  ).
- **Zvuk D** zvuk s plynule narastajúcou a klesajúcou frekvenciou (1450 Hz 2100 Hz 1450 Hz) počas 1 sekundy ( $\angle$

**Signalizácia požiaru** – prerušovaný zvuk s frekvenciou 1450 Hz.

**Signalizácia zapnutia / vypnutia stráženia** – narušenie vstupu spustí signalizáciu zapnutia stráženia (1 krátke pípnutie), koniec narušenia – signalizáciu vypnutia stráženia (2 krátke pípnutia) / zrušenia alarmu (4 krátke pípnutia – ak v čase narušenia vstupu bol narušený iný vstup spúšťajúci alarmovú signalizáciu).

#### <span id="page-16-2"></span>**6.5.2 Optická signalizácia**

- **Signalizácia alarmu** rýchle blikanie (ak je to požiarny alarm: rýchle blikanie počas sekundy – sekunda prvý – rýchle blikanie počas sekundy – sekunda prvý atď.).
- **Signalizácia zapnutia / vypnutia stráženia** narušenie vstupu spustí signalizáciu zapnutia stráženia (1 krátke bliknutie), koniec narušenia – signalizáciu vypnutia stráženia (2 krátke bliknutia) / zrušenia alarmu (4 krátke bliknutia – ak v čase narušenia vstupu bol narušený iný vstup spúšťajúci alarmovú signalizáciu).

#### <span id="page-16-3"></span>**6.6 Pridanie ovládača, detektora alebo sirény**

#### <span id="page-16-4"></span>**6.6.1 Pomocou tlačidiel kontroléra**

- 1. Spustiť funkciu  $F_1$ , a nasledujúco  $F_1$   $F_2$ .
- 2. Počas 30 sekúnd (odpočítavaný čas je zobrazovaný na displeji) stlačiť tlačidlo ovládača alebo narušiť sabotážny kontakt na detektore alebo siréne.
- 3. Na displeji sa zobrazí časť sériového čísla zariadenia, z ktorého bol prijatý prenos. Stlačiť tlačidlo  $\Box$ , na zobrazenie nasledujúcich číslic sériového čísla. Po poslednej číslici sériového čísla je zobrazená bodka.

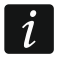

*Ak bude prijatý prenos z už zaregistrovaného zariadenia, bude o tom zobrazená informácia, a odpočítavanie času sa začne od začiatku.*

- 4. Ak je sériové číslo správne, stlačiť tlačidlo <sup>OK</sup> v kontroléri (v prípade pridávania ovládača, je možné namiesto tlačidla <sup>OK</sup> opätovne stlačiť tlačidlo ovládača, čo umožní vynechať krok 5).
- 5. Keď sa zobrazí  $H \in \mathcal{F}$ , opätovne stlačiť tlačidlo  $\mathbb{Q}$ .
- 6. Automaticky bude spustená funkcia umožňujúca konfiguráciu zariadenia ( $\vec{F} \cdot \vec{r}$  ovládač,  $F \cdot \exists l$  - detektor,  $F \cdot \forall l$  - siréna).

#### <span id="page-16-5"></span>**6.6.2 Pomocou programu MTX soft**

1. Kliknúť na tlačidlo  $\Box$  Otvorí sa okno "Nové zariadenie".

- 2. Stlačiť tlačidlo ovládača alebo narušiť sabotážny kontakt na detektore alebo siréne. Bude zobrazená informácia na tému zariadenia, z ktorého bol prijatý prenos: typ zariadenia a jeho sériové číslo.
- $\mid i \mid$

*Ak bude prijatý prenos z už zaregistrovaného zariadenia, bude o tom zobrazená informácia. Kliknúť na tlačidlo "Zopakuj", na pokračovanie v pridávaní zariadenia.*

- 3. Ak je typ zariadenia a sérové číslo správne, keď bude zobrazené hlásenie "Ešte raz", opätovne stlačiť tlačidlo ovládača alebo opätovne narušiť sabotážny kontakt na detektore alebo siréne. Bude zobrazené hlásenie, že zariadenie bolo pridané.
- 4. Kliknúť na tlačidlo "OK", na zatvorenie okna. Je možné hneď pristúpiť k pridávaniu nasledujúceho bezdrôtového zariadenia stlačením tlačidla "Nasledujúci".

### <span id="page-17-0"></span>**6.7 Konfigurovanie ovládačov**

Po pridaní ovládača určiť, ktoré výstupy kontroléra a akým spôsobom majú reagovať na stlačenie tlačidla (kombinácie tlačidiel). K tlačidlu (kombinácii tlačidiel) je vždy možné priradiť jeden výstup kontroléra. Je možné priradenie väčšieho počtu výstupov (maximálne 8). Každý nasledujúci výstup, ktorý tlačidlo ovláda určeným spôsobom, treba dodatočne priradiť. Limit dodatočných priradení je 100. Napríklad, ak tlačidlo ovláda 5 výstupov, znamená to, že boli využité 4 dodatočné priradenia. Po využití limitu, nebude naprogramovanie dodatočných priradení možné (v prípade programovania pomocou tlačidiel kontroléra sa zobrazí hlásenie ).

Pri konfigurácii ovládača je možné rozhodnúť, že má vždy pracovať ako ovládač nakonfigurovaný skôr. Toto riešenie umožňuje skrátiť čas určený na konfiguráciu ovládačov. Ak ovládač nemá vlastné nastavenia, ale pracuje rovnako ako iný ovládač, informuje o tom na displeji kontroléra hlásenie  $\overline{F}$   $\overline{F}$ . [+číslo], a v programe MTX SOFT – číslo ovládača zobrazované v stĺpci "Konf.".

#### <span id="page-17-1"></span>**6.7.1 Pomocou tlačidiel kontroléra**

#### **Programovanie individuálnych nastavení**

- 1. Spustiť funkciu  $F \cdot F'$ .
- 2. Vybrať ovládač, ktorý má byť nakonfigurovaný, a stlačiť tlačidlo <sup>OK</sup>.
- 3. Spustiť funkciu  $L \nightharpoonup L$ , a nasledujúco  $\overline{L}$ ,  $\overline{L}$ .
- 4. Vybrať tlačidlo ovládača, ktoré má byť nakonfigurované, a stlačiť tlačidlo <sup>O</sup>
- 5. Vybrať výstup, ktorý má byť ovládaný pomocou tlačidla ovládača, a nasledujúco stlačiť tlačidlo **OK**
- 6. Vybrať spôsob reakcie výstupu na stlačenie tlačidla ovládača (בוּ בוּ בוֹ בוּ bez reakcie, - výstup bude zapnutý,  $\frac{1}{r}$  - výstup bude vypnutý,  $\frac{1}{r}$  - stav výstupu sa zmení na opačný, LI LI: LI - výstup bude zapnutý, keď bude stlačené tlačidlo ovládača, [minúty:sekundy] – výstup bude zapnutý na vybraný čas (bodka po sekundách znamená, že tento čas je nastaviteľný pomocou funkcie  $\mathcal{F}(\mathcal{F})$ ), a nasledujúco stlačiť tlačidlo  $\mathbb{C}$ .
	-
- 7. Ak má tlačidlo ovládať niekoľko výstupov, zopakovať činnosti z bodov 5-6.
- 8. Zopakovať činnosti z bodov 4-7, aby nakonfigurovať ostatné tlačidlá ovládača.

*Spustenie funkcie v prípade ovládača, ktorého činnosť kopíruje iný ovládač (informuje o tom hlásenie [+číslo]), spôsobí zapísanie individuálnych nastavení na základe nastavení kopírovaného ovládača. Ak bude po spustení funkcie na chvíľu zobrazené hlásenie , nie je možné nastavenia zapísať vzhľadom na využívanie limitu dodatočných pridelení. Opätovné spustenie funkcie umožňuje nakonfigurovať nastavenia ovládača od začiatku.*

#### **Určenie ovládača, ktorého činnosť má ovládač kopírovať**

- 1. Spustiť funkciu  $F.E$ .
- 2. Vybrať ovládač, ktorý má byť nakonfigurovaný, a stlačiť tlačidlo  $\bullet$ .
- 3. Spustiť funkciu  $\int_{a}^{b}$   $\int_{a}^{c}$  a nasledujúco  $\int_{a}^{b}$   $\int_{a}^{c}$   $\int_{a}^{b}$   $\int_{a}^{c}$
- 4. Vybrať ovládač, ktorého činnosť má ovládač kopírovať, a stlačiť tlačidlo <sup>O</sup>

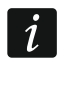

*Funkcia je dostupná, ak má aspoň jeden ovládač naprogramované individuálne nastavenia.*

#### <span id="page-18-0"></span>**6.7.2 Pomocou programu MTX soft**

Ovládače sa konfigurujú v záložke "Ovládače".

#### **Programovanie individuálnych nastavení**

- 1. Kliknúť na pole v stĺpci označenom číslom / symbolom tlačidla (kombinácie tlačidiel).
- 2. Kliknúť na tlačidlo "Pridai". Zobrazí sa menu.
- 3. Vybrať výstup a určiť spôsob jeho reakcie na stlačenie tlačidla ovládača (ON výstup bude zapnutý, OFF – výstup bude vypnutý, BI – stav výstupu sa zmení na opačný, Mono – výstup bude zapnutý na čas, ktorý treba určiť (v prípade výberu možnosti "pulz" bude výstup zapnutý, keď bude stlačené tlačidlo ovládača)).
- 4. Ak má tlačidlo ovládať niekoľko výstupov, zopakovať činnosti z bodov 2-3.
- 5. Zopakovať vyššie popísané činnosti, na nakonfigurovanie ostatných tlačidiel.

#### **Určenie ovládača, ktorého činnosť má ovládač kopírovať**

- 1. Kliknúť na ovládač, ktorý má byť nakonfigurovaný.
- 2. Kliknúť na tlačidlo ... v stĺpci "Konf.". Zobrazí sa menu.
- 3. Vybrať ovládač, ktorého činnosť má ovládač kopírovať.

#### <span id="page-18-1"></span>**6.8 Konfigurovanie detektorov**

Detektor môže ovládať jeden výstup kontroléra. Po pridaní detektora vybrať výstup, ktorý má detektor ovládať, a určiť spôsob jeho reakcie na narušenie detektora. Okrem toho treba určiť, či má kontrolér kontrolovať prítomnosť detektora.

#### <span id="page-18-2"></span>**6.8.1 Pomocou tlačidiel kontroléra**

- 1. Spustiť funkciu  $\overline{F}$ .  $\overline{J}$ .
- 2. Vybrať detektor, ktorý má byť nakonfigurovaný, a stlačiť tlačidlo  $\bullet$ .
- 3. Spustiť funkciu  $\Gamma$  F  $\Gamma$ , a nasledujúco  $\Gamma$ .
- 4. Vybrať výstup, ktorý má reagovať na narušenie detektora, a stlačiť tlačidlo <sup>OK</sup>.
- 5. Vybrať spôsob reakcie výstupu na narušenie detektora (בוּ הוּ L L bez reakcie, ידוּ *בּוּ* spôsob reakcie výstupu na narušenie detektora (בוּ הוּ ה výstup bude zapnutý, יש i i - výstup bude vypnutý, יה i - stav výstupu sa zmení na opačný, ELFET EL výstup bude zapnutý, keď bude narušený detektor, [minúty:sekundy] – výstup bude zapnutý na vybraný čas (bodka po sekundách znamená, že je tento čas nastaviteľný pomocou funkcie  $F$ .  $\Xi$ )), a nasledujúco stlačiť tlačidlo  $\overline{\text{OS}}$ .
- 6. Spustiť funkciu  $\overline{L}$ .
- 7. Určiť, či má byť kontrolovaná prítomnosť detektora (בּוּ הוּ áno, בּוּ F F nie), a stlačiť tlačidlo **OK**

#### <span id="page-19-0"></span>**6.8.2 Pomocou programu MTX soft**

- 1. Kliknúť na záložku "Detektory".
- 2. Kliknúť na detektor, ktorý má byť konfigurovaný.
- 3. Kliknúť na tlačidlo ... v stĺpci "Výstup". Zobrazí sa menu.
- 4. Vybrať výstup a určiť spôsob jeho reakcie na narušenie detektora (ON výstup bude zapnutý, OFF – výstup bude vypnutý, BI – stav výstupu sa zmení na opačný, Mono – výstup bude zapnutý na čas, ktorý treba určiť (v prípade výberu "pulz" bude výstup zapnutý, keď bude narušený detektor)).
- 5. Dvakrát kliknúť na pole v stĺpci "Kontr. prítom.", na zapnutie / vypnutie kontroly prítomnosti detektora (symbol "x" znamená, že je zapnutá).

## <span id="page-19-1"></span>**6.9 Konfigurovanie sirén**

Pre pridávanú sirénu určiť:

- ktoré vstupy kontroléra budú spúšťať signalizáciu,
- či má kontrolér kontrolovať prítomnosť sirény,
- maximálny čas signalizácie.

#### <span id="page-19-2"></span>**6.9.1 Pomocou tlačidiel kontroléra**

- 1. Spustiť funkciu  $F.H$ .
- 2. Vybrať sirénu, ktorá má byť nakonfigurovaná, a stlačiť tlačidlo  $\mathbb{C}$ .
- 3. Spustiť funkciu  $\Gamma$  F  $\Gamma$ , a nasledujúco  $\Gamma$ .
- 4. Vybrať vstup, ktorý má spúšťať signalizáciu  $($  \_ žiadny,  $/$  \_ vstup IN1, \_  $r\bar{z}$ <sup>1</sup> vstup IN2,  $L^2$  - vstupy IN1 a IN2), a nasledujúco stlačiť tlačidlo  $\overline{\text{OS}}$ .
- 5. Spustiť funkciu  $r = L$ .
- 6. Určiť, či má byť kontrolovaná prítomnosť sirény (  $\overline{P}$  áno,  $\overline{P}$  F nie), a stlačiť tlačidlo  $\overline{\text{OK}}$

#### <span id="page-19-3"></span>**6.9.2 Pomocou programu MTX soft**

- 1. Kliknúť na záložku "Vstupy/sirény".
- 2. Kliknúť na vybranú sirénu.
- 3. Dvakrát kliknúť na pole v stĺpci "IN1", na určenie, či má vstup IN1 spúšťať signalizáciu alebo nie (symbol "x" znamená, že vstup spúšťa signalizáciu).
- 4. Dvakrát kliknúť na pole v stĺpci "IN2", na určenie, či má vstup IN2 spúšťať signalizáciu alebo nie (symbol "x" znamená, že vstup spúšťa signalizáciu).
- 5. Zadať maximálny čas signalizácie v stĺpci "Čas".
- 6. Dvakrát kliknúť na pole v stĺpci "Kontr. prít.", na zapnutie / vypnutie kontroly prítomnosti sirény (symbol "x" znamená, že je zapnutá).

## <span id="page-19-4"></span>**6.10 Programovanie parametrov signalizácie**

Parametre signalizácie (spôsob signalizácie, prioritu signalizácie) sa určujú počas konfigurácie vstupov. Každý zo vstupov kontroléra môže spustiť rôznu signalizáciu.

#### <span id="page-19-5"></span>**6.10.1 Pomocou tlačidiel kontroléra**

- 1. Spustiť funkciu  $F<sub>1</sub>$ .
- 2. Spustiť funkciu  $\overline{F}$ .
- 3. Vybrať, akú signalizáciu má spustiť narušenie vstupu IN1. Dostupné sú nastavenia zobrazované pomocou dvoch znakov. Prvý znak: - bez optickej signalizácie,  $-$  - optická signalizácia alarmu,  $\epsilon$  - optická signalizácia zapnutia / vypnutia stráženia. Druhý znak: \_ bez akustickej signalizácie, <u>ط</u>: - signalizácia alarmu pomocou zvuku A, - - signalizácia alarmu pomocou zvuku B, الله - signalizácia alarmu pomocou zvuku C, כוֹ - signalizácia alarmu pomocou zvuku D, i - signalizácia požiarneho alarmu, ו - akustická signalizácia zapnutia / vypnutia stráženia (pozri: ["Popis signalizácie"](#page-16-0) s. [15\)](#page-16-0).
- 4. Potvrdiť výber stláčaním tlačidla **OD**.
- 5. Spustiť funkciu  $\vec{r}$   $\vec{r}$ .
- 6. Postupovať rovnako, ako počas programovania signalizácie spúšťanej vstupom IN1 (punkty 3-4).
- 7. Spustiť funkciu  $IF'$ .
- 8. Určiť, či má mať signalizácia spúšťaná vstupom IN1 prioritu ( ترت = áno, الته F F nie), a stlačiť tlačidlo <sup>OK</sup>. Ak má signalizácia prioritu, bude spustená aj ak trvá signalizácia spúšťaná druhým vstupom.
- 9. Spustiť funkciu  $E^{\prime}F$ .
- 10.Postupovať rovnako, ako počas zapínania / vypínania priority pre signalizáciu spúšťanú vstupom IN1 (bod 8).

#### <span id="page-20-0"></span>**6.10.2 Pomocou programu MTX soft**

- 1. Kliknúť na záložku "Vstupy/sirény".
- 2. Kliknúť na vybraný vstup.
- 3. Kliknúť na tlačidlo ... v stĺpci "Akustická/optická sign.". Zobrazí sa menu.
- 4. Vybrať, akú signalizáciu má spustiť narušenie vstupu (pozri: ["Popis signalizácie"](#page-16-0) s. [15\)](#page-16-0).
- 5. Dvakrát kliknúť na pole v stĺpci "Priorita", na určenie, či má signalizácia spúšťaná vstupom prioritu, alebo nie (symbol "x" znamená, že signalizácia má prioritu). Ak má signalizácia prioritu, bude spustená aj ak trvá signalizácia spustená druhým vstupom.

## <span id="page-20-1"></span>**6.11 Vymazanie ovládača**

*Nie je možné vymazať ovládač, ak iný ovládač kopíruje jeho činnosť. Na vymazanie*   $\boldsymbol{i}$ *takéhoto ovládača treba najprv zmeniť nastavenia každého ovládača kopírujúceho jeho činnosť (na individuálne nastavenia, alebo určiť iný ovládač, ktorý bude kopírovaný).*

#### <span id="page-20-2"></span>**6.11.1 Pomocou tlačidiel kontroléra**

- 1. Spustiť funkciu  $F.E$ .
- 2. Vybrať ovládač, ktorý má byť vymazaný, a stlačiť tlačidlo  $\overline{\mathbb{C}\mathbb{C}}$ .
- 3. Spustiť funkciu  $H E L$ .
- 4. Keď sa zobrazí  $\frac{1}{2}$   $\frac{1}{2}$ , stlačiť tlačidlo  $\frac{1}{2}$ . Ovládač bude vymazaný.

#### <span id="page-20-3"></span>**6.11.2 Pomocou programu MTX soft**

- 1. Kliknúť na záložku "Ovládače".
- 2. Kliknúť na ovládač, ktorý má byť vymazaný.
- 3. Kliknúť na tlačidlo "Vymaž ovládač". Otvorí sa okno "Potvrď".
- 4. Kliknúť na tlačidlo "Áno". Ovládač bude vymazaný.

#### <span id="page-21-0"></span>**6.12 Vymazanie detektora**

#### <span id="page-21-1"></span>**6.12.1 Pomocou tlačidiel kontroléra**

- 1. Spustiť funkciu  $\ddot{F}$ .  $\ddot{H}$ .
- 2. Vybrať detektor, ktorý má byť vymazaný, a stlačiť tlačidlo <sup>O</sup>S.
- 3. Spustiť funkciu  $\overline{z}$ l  $\overline{E}$  L.
- 4. Keď sa zobrazí  $\frac{1}{2}$   $\frac{1}{2}$ , stlačiť tlačidlo  $\frac{1}{2}$ . Detektor bude vymazaný.

#### <span id="page-21-2"></span>**6.12.2 Pomocou programu MTX soft**

- 1. Kliknúť na záložku "Detektory".
- 2. Kliknúť na detektor, ktorý má byť vymazaný.
- 3. Kliknúť na tlačidlo "Vymaž detektor". Otvorí sa okno "Potvrď".
- 4. Kliknúť na tlačidlo "Áno". Detektor bude vymazaný.

## <span id="page-21-3"></span>**6.13 Vymazanie sirény**

#### <span id="page-21-4"></span>**6.13.1 Pomocou tlačidiel kontroléra**

- 1. Spustiť funkciu  $F.H.$
- 2. Vybrať sirénu, ktorá má byť vymazaná, a stlačiť tlačidlo <sup>OK</sup>.
- 3. Spustiť funkciu  $H E$ .
- 4. Keď sa zobrazí  $H \in \mathcal{F}$ , stlačiť tlačidlo  $\mathbb{Q}$ . Siréna bude vymazaná (niekoľko sekúnd bude na displeji blikať  $\mathcal{L}$ l $\mathcal{E}$   $\mathcal{L}$ ).

#### <span id="page-21-5"></span>**6.13.2 Pomocou programu MTX soft**

- 1. Kliknúť na záložku "Vstupy/sirény".
- 2. Kliknúť na sirénu, ktorá má byť vymazaná.
- 3. Kliknúť na tlačidlo "Vymaž sirénu". Otvorí sa okno "Potvrď".
- 4. Kliknúť na tlačidlo "Tak". Siréna bude vymazaná.

## <span id="page-21-6"></span>**7. Diagnostika**

Informácie, ktoré slúžia na diagnostické ciele môžu byť zobrazované:

- na displeji kontroléra,
- v záložke "Diagnostika" v programe MTX SOFT.

## <span id="page-21-7"></span>**7.1 Displej kontroléra**

#### <span id="page-21-8"></span>**7.1.1 Spustenie diagnostického menu**

Stlačiť tlačidlo  $\overline{\text{OS}}$  a pridržať približne 4 sekundy, až sa na displeji zobrazí hlásenie  $\overline{\text{CI}}$  ,  $\overline{\text{PI}}$   $\overline{\text{CI}}$ . Toto hlásenie zmizne po chvíli a bude zobrazená prvá z dostupných diagnostických funkcií.

Diagnostické menu je možné spustiť taktiež zo servisného menu (funkcia  $-1$   $\overline{H}L$ ). Kontrolér vtedy zostane v servisnom režime, čiže nie je možné spustiť signalizáciu pomocou vstupov a je zablokovaná signalizácia alarmu sabotáže v sirénach.

### <span id="page-22-0"></span>**7.1.2 Ukončenie diagnostického menu**

- 1. Presunúť zoznam pomocou tlačidla alebo  $\bullet$ , až sa zobrazí  $E$   $\cdot$   $\cdot$   $\cdot$   $\cdot$   $\cdot$
- 2. Stlačiť tlačidlo <sup>OK</sup>.

 $\boldsymbol{i}$ 

*Po 5 minútach od posledného stlačenia tlačidla nastane automatické opustenie diagnostického menu.*

*Ak bolo diagnostické menu spustené zo servisného režimu, automatické opustenie diagnostického menu nastane iba keď v kontroléri nie sú zaregistrované sirény.*

### <span id="page-22-1"></span>**7.1.3 Zoznam dostupných diagnostických funkcií**

- $F \vdash F$ overenie, ktoré bezdrôtové zariadenie hlási slabú batériu (funkcia dostupná, keď je zapnutý výstup FTB)
- $F$ overenie, s ktorým detektorom alebo sirénou nie je spojenie (funkcia dostupná, keď je zapnutý výstup FTR)
- E IT F overenie, ktoré zariadenie (detektor alebo siréna) zahlásilo sabotáž (ak už zariadenie nehlási sabotáž, informuje o tom symbol  $\overline{I}$  zobrazovaný na prvej pozícii vľavo – po opustení funkcie bude pamäť sabotáže vymazaná)
- LELIL overenie úrovne rádiového signálu prijímaného z bezdrôtových zariadení
- $5 1 F$ overenie stavu sirén (funkcia dostupná, ak je v kontroléri zaregistrovaná aspoň 1 siréna)
- $F \tI^{-1}$ overenie informácie o programovej verzii kontroléra
- $5E + H$ návrat do servisného menu (funkcia dostupná, ak bolo diagnostické menu spustené zo servisného menu)
- $E \cap E$ ukončenie menu (ak bolo diagnostické menu spustené zo servisného menu, znamená to súčasne ukončenie servisného režimu)

#### **Funkcia**

Po spustení funkcie:

- prvý znak displeja zobrazuje v grafickej forme informáciu o úrovni rádiového signálu:
	- $\overline{z}$  veľmi dobrá úroveň signálu,
	- $=$  dobrá úroveň signálu,
	- slabá úroveň signálu,
	- zhasené veľmi slabá úroveň signálu.
- nasledujúce znaky sú informácia o zariadení, ktorého sa týka zobrazovaná úroveň signálu:
	- $F<sub>1</sub>$  [+číslo] ovládač,
	- $\mathbf{r}$ . [+číslo] detektor,
	- $\frac{1}{2}$ . [+číslo] siréna.

Zoznam je možné presúvať pomocou tlačidla  $\bigcirc$  alebo  $\bigcirc$ .

Nasledujúce stlačenia tlačidla <sup>OK</sup> umožňuje získať podrobné informácie na tému úrovne signálu prijímaného z daného zariadenia:

- 1. Úroveň rádiového signálu je zobrazená v percentách.
- 2. Priemerná sila rádiového signálu na základe 3 posledných prijatých prenosov vyjadrená v dBm (po uvedenej hodnote je zobrazená bodka).
- 3. Sila rádiového signálu posledného prijatého prenosu vyjadrený v dBm.

## **Funkcia**  $\frac{1}{2}$   $\frac{1}{2}$   $\frac{1}{2}$

Na prvej pozícii po ľavej strane je zobrazená informácia o stave prvej zaregistrovanej sirény, na druhej pozícii – o stave druhej atď. Zobrazované symboly znamenajú:

- $\frac{1}{1}$  zaregistrovaná, ale ešte neboli prijaté všetky konfiguračné údaje,
- stav pripravenosti,
- $\sqrt{2}$  prebieha komunikácia,
- $\overline{F}$  prebieha signalizácia spúšťaná prenosom z kontroléra,
- $\frac{1}{2}$  prebieha signalizácia spustená po narušení sabotážneho kontaktu sirény,
- narušenie sabotážneho kontaktu nespustí signalizáciu alarmu (je spustený servisný režim),
- $E -$  bez komunikácie.

## <span id="page-23-0"></span>**7.2 Program MTX soft**

Časť diagnostických informácií je zobrazovaná v hornej časti okna programu (pozri: ["Informácie o stave"](#page-13-0) s. [12\)](#page-13-0), a časť v záložke "Diagnostika".

## <span id="page-23-1"></span>**7.2.1 Záložka "Diagnostika"**

V tabuľke sú zobrazované nasledujúce informácie:

**Typ** – typ zariadenia: MTX-300, ovládač, detektor alebo siréna.

**Číslo** – číslo zariadenia na zozname zariadení daného typu.

**Názov** – názov zariadenia.

**Sabotáž** – stav sabotážneho kontaktu zariadenia:

- ok OK (kontakt zatvorený),
- sabotáž (kontakt otvorený),
- ok **+** pamäť sabotáže (kontakt zatvorený) [červený štvorec na pravej strane na zelenom podklade].

**FTB** – stav batérie zariadenia:

- $OK$  OK.
- **LE -** slabá batéria.

**FTR** – stav komunikácie:

 $OK$  - OK,

**Fig.** - bez komunikácie.

**Úroveň** – informácia o úrovni rádiového signálu posledných prijatých prenosov.

Na pravej strane okna sú dostupné tlačidlá:

**Vymaž meranie** – po kliknutí sa vyresetujú údaje týkajúce sa úrovne rádiového signálu.

**Vymaž pamäť sabotáže** – po kliknutí sa vymaže pamäť sabotáže.

**Zobrazenie RF** – po kliknutí sa zobrazí graf zobrazujúci obsadenosť rádiového pásma. Graf zároveň zobrazuje úroveň rušení ako aj signály prijaté z iných rádiových zariadení pracujúcich v tom istom frekvenčnom pásme.

## <span id="page-23-2"></span>**8. Továrenské nastavenia**

Servisný kód: 1111

Konfigurácia všetkých vstupov a výstupov: NO

1. čas činnosti výstupu: 3 minúty

 $\vert i \vert$ 

- 3. čas činnosti výstupu: 10 minút
- 4. čas činnosti výstupu: 15 minút
- 5. čas činnosti výstupu: 30 minút
- 6. čas činnosti výstupu: 45 minút
- 7. čas činnosti výstupu: 60 minút
- 8. čas činnosti výstupu: 90 minút
- Maximálny čas výpadku spojenia: 1 hodina 10 minút
- Maximálny čas signalizácie (pre každú sirénu): 10 sekúnd
- Bez zaregistrovaných bezdrôtových zariadení
- Vstupy nespúšťajú signalizáciu

Zapnutá možnosť priority pre vstupy

#### <span id="page-24-0"></span>**8.1 Návrat továrenských nastavení**

*Návrat továrenských nastavení znamená vymazanie všetkých zaregistrovaných bezdrôtových zariadení.*

*Ak sú v kontroléri zaregistrované bezdrôtové sirény, treba ich pred návratom továrenských nastavení vymazať.*

#### <span id="page-24-1"></span>**8.1.1 Pomocou tlačidiel**

- 1. Vypnúť napájanie kontroléra.
- 2. Súčasne stlačiť tlačidlá  $\bigcirc$  a  $\overline{\circ}$  a zapnúť napájanie kontroléra.
- 3. Podržať tlačidlá  $\bigcirc$  a  $\circledast$  stlačené približne 4 sekundy.
- 4. Keď sa zobrazí  $H \subseteq T$ , stlačiť tlačidlo  $OR$ .
- 5. Bude spustený servisný režim (zobrazí sa funkcia  $\mathcal{F}$ . *l*).

#### <span id="page-24-2"></span>**8.1.2 Pomocou programu MTX soft**

Kliknúť "Komunikácia"  $\blacktriangleright$  "Továrenské nastavenia".

## <span id="page-24-3"></span>**9. Technické informácie**

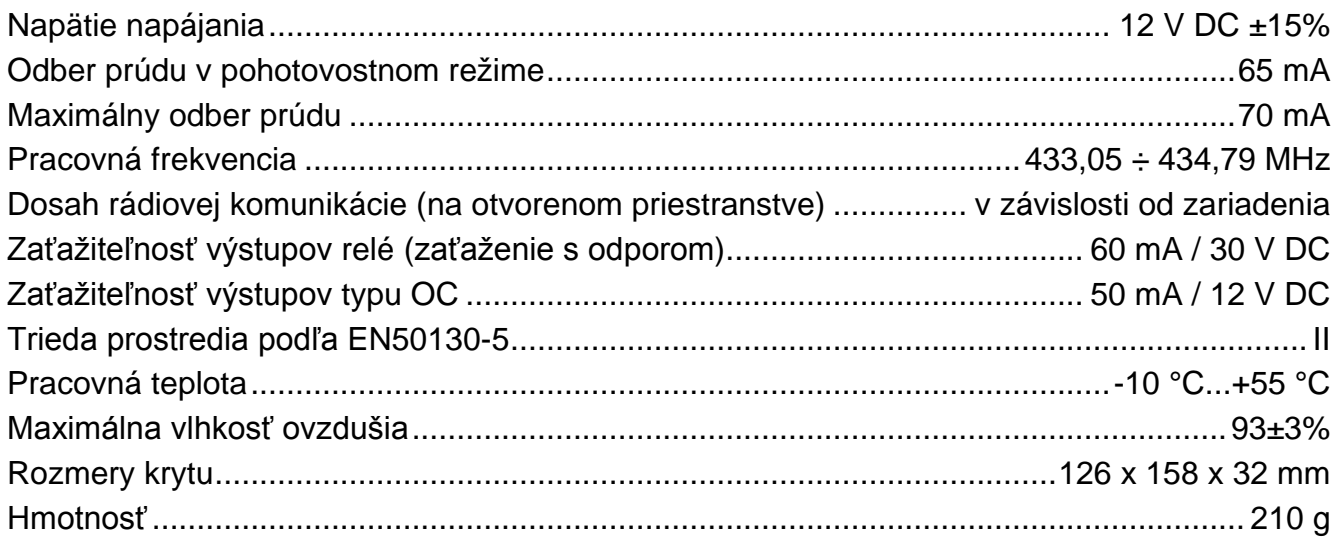